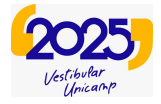

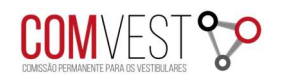

## TUTORIAL

Programa de Isenção da Taxa de Inscrição do Vestibular Unicamp 2025

## CadUnico – cadastro único da Caixa Econômica Federal

Para comprovar o CadUnico – cadastro único da Caixa Econômica Federal. O candidato deve acessar o link: https://www.gov.br/pt-br/servicos/consultar-dados-do-cadastro-unicocadunico

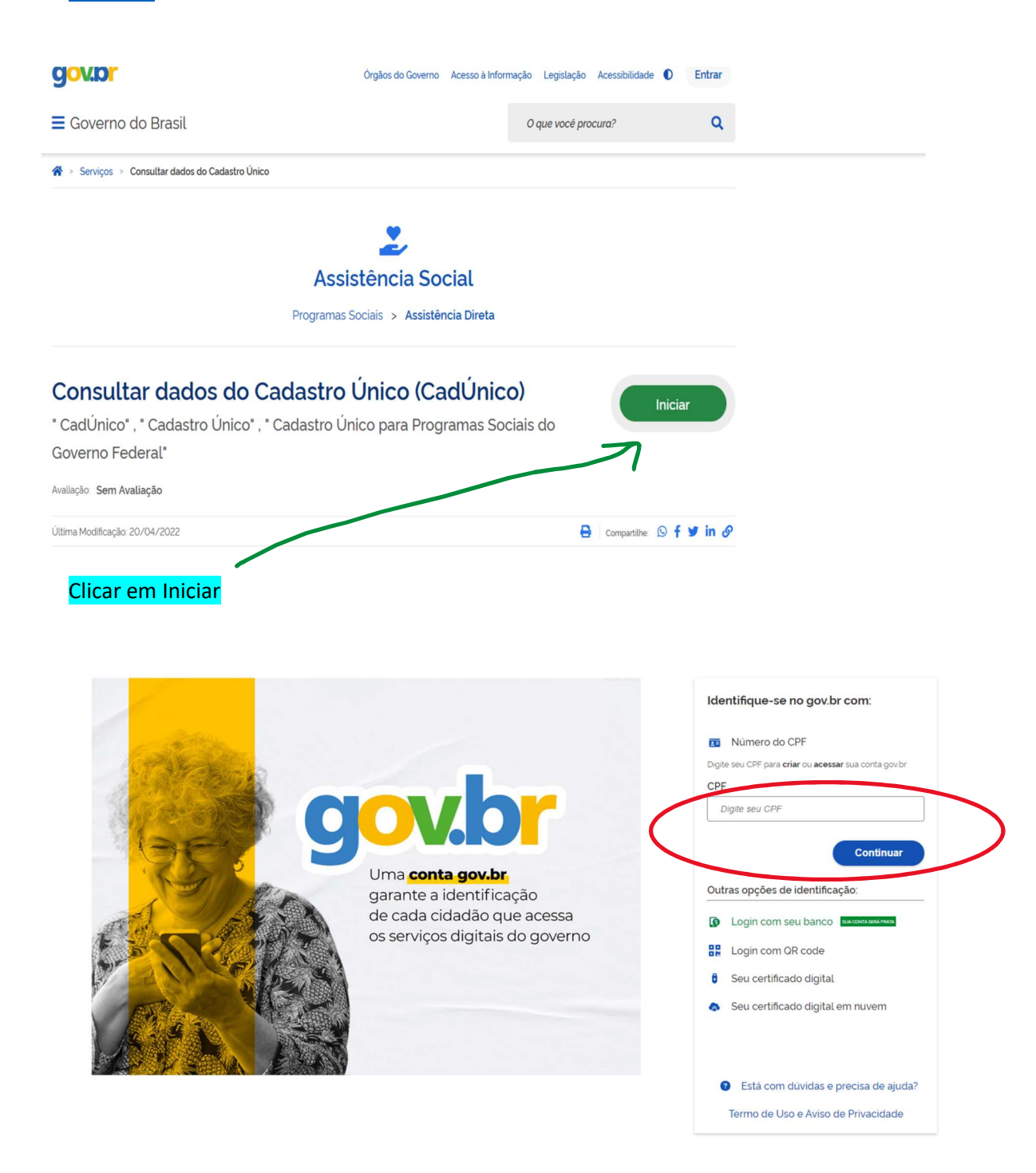

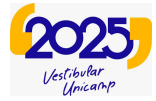

Autenticidade

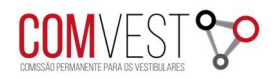

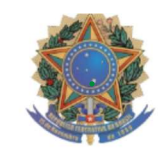

#### Ministério da Cidadania

Secretaria Nacional do Cadastro Único

### Comprovante de cadastro

Sua família está cadastrada no Cadastro Único para Programas Sociais do Governo Federal! Dados da família Código familiar Data de cadastro Última atualização Cadastro atualizado Faixa de renda familiar total Faixa de renda familiar por pessoa (per capita) Município onde está Integrantes da família Nome Data de nascimento NIS, PIS ou PASEP Estado cadastral Parentesco com o RF Cadastrado

# A autenticidade poderá ser confirmada informando a chave de segurança no site do Ministério da Cidadania https://cadunico.dataprev.gov.br#/validacao-comprovante Chave de segurança Consulta realizada em **Consultado 2016 10:43:00** Compartilhar Clicar em compartilhar e salvar em PDF